# **EXHIBIT 4**

Patent No. 7,496,854 Petition For *Inter Partes* Review

## UNITED STATES PATENT AND TRADEMARK OFFICE

## BEFORE THE PATENT TRIAL AND APPEAL BOARD

Apple Inc., Google Inc. and Motorola Mobility LLC
Petitioners

٧.

Arendi S.A.R.L. Patent Owner

Patent No. 7,496,854
Issue Date: February 24, 2009
Title: METHOD, SYSTEM AND COMPUTER READABLE MEDIUM FOR ADDRESSING HANDLING FROM A COMPUTER PROGRAM

Inter Partes Review No. \_\_\_\_\_

## PETITION FOR INTER PARTES REVIEW

UNDER 35 U.S.C. §§ 311-319 AND 37 C.F.R. § 42.100 et seq.

# TABLE OF CONTENTS

|      |      |                                                               | rage |
|------|------|---------------------------------------------------------------|------|
| I.   | NOT  | ICES AND STATEMENTS                                           | 1    |
| II.  | INTE | RODUCTION                                                     | 3    |
| III. | SUM  | IMARY OF THE '854 PATENT                                      | 4    |
|      | A.   | Background Of The '854 Patent                                 | 4    |
|      | В.   | Prosecution History Of The '854 Patent                        | 6    |
| IV.  | CLA  | IM CONSTRUCTION                                               | 6    |
|      | A.   | "Marking The First Information To Alert The User"             | 7    |
|      | В.   | Means-Plus-Function Limitations                               | 8    |
|      |      | 1. Independent Claim 13 And Dependent Claims 14-17            | 9    |
|      |      | 2. Independent Claim 50 And Dependent Claims 51-55            | 12   |
|      |      | 3. Independent Claim 100                                      | 13   |
|      |      | 4. Independent Claim 101                                      | 14   |
|      | C.   | Remaining Claim Terms                                         | 15   |
| V.   | IDE  | NTIFICATION OF CHALLENGE                                      | 15   |
| VI.  | GRO  | OUNDS BASED ON LIVEDOC/DROP ZONES                             | 17   |
|      | A.   | Background Of LiveDoc/Drop Zones                              | 17   |
|      | В.   |                                                               |      |
|      |      | 1. Method Claims                                              | 19   |
|      |      | 2. Computer Readable Medium And System Claims                 | 25   |
|      | C.   | Ground 2: Obviousness based on LiveDoc/Drop Zones             | 26   |
|      | D.   | Ground 3: Obviousness In View Of LiveDoc/Drop Zones And Moore |      |
| VII. | GRO  | OUND BASED ON DOMINI                                          | 28   |
|      | A.   | Background Of Domini                                          |      |
|      | В.   | Ground 4: Anticipation Based On Domini                        |      |
|      |      | 1. Method Claims                                              |      |
|      |      | 2. Computer Readable Medium And System Claims                 |      |

# TABLE OF CONTENTS

(continued)

|       |     |                                               | Page |
|-------|-----|-----------------------------------------------|------|
| VIII. | GRO | UNDS BASED ON HACHAMOVITCH                    | 36   |
|       | A.  | Background Of Hachamovitch                    | 36   |
|       | В.  | Ground 5: Anticipation Based On Hachamovitch  | 37   |
|       |     | 1. Method Claims                              | 37   |
|       |     | 2. Computer Readable Medium And System Claims | 44   |
|       | C.  | Ground 6: Obviousness In View Of Hachamovitch | 44   |
| IX.   | GRC | OUNDS BASED ON LUCIW                          | 46   |
|       | A.  | Background Of Luciw                           | 46   |
|       | В.  | Ground 7: Anticipation Based On Luciw         | 47   |
|       |     | 1. Method Claims                              | 47   |
|       |     | 2. Computer Readable Medium And System Claims | 55   |
|       | C.  | Ground 8: Obviousness In View Of Luciw        | 55   |
| Χ.    | CON | ICLUSION                                      | 57   |

# Exhibit List for Inter Partes Review of U.S. Patent No. 7,496,854

| Exhibit # |
|-----------|
| 1001      |
| 1002      |
| 1003      |
| 1004      |
| 1005      |
| 1006      |
| 1007      |
| 1008      |
| 1009      |
| 1010      |
|           |

Petitioners Apple Inc., Google Inc., and Motorola Mobility LLC (collectively, "Petitioners") respectfully petition for *inter partes* review of claims 1-18, 36-56, 86-95, 97, 98, 100, and 101 of U.S. Patent No. 7,496,854 ("the '854 patent" (Ex. 1001)) in accordance with 35 U.S.C. §§ 311-319 and 37 C.F.R. § 42.100 *et seq.* 

#### I. NOTICES AND STATEMENTS

Pursuant to 37 C.F.R. § 42.8(b)(1), Apple Inc. ("Apple") is the real party-in-interest for Petitioner Apple. Google Inc. ("Google") is the real party-in-interest for Petitioner Google. Motorola Mobility LLC ("Motorola Mobility") is the real party-in-interest for Petitioner Motorola Mobility.

Pursuant to 37 C.F.R. § 42.8(b)(2), Petitioners identify the following related matters. On November 29, 2012, the Patent Owner filed suit against Apple and Motorola Mobility, among others, in the U.S. District Court for the District of Delaware alleging infringement of several patents, including the '854 patent. *See Arendi S.A.R.L. v. Apple Inc.*, No. 1:12-cv-01596-LPS (D. Del.); *Arendi S.A.R.L. v. Motorola Mobility LLC*, Case No. 1:12-cv-01601-LPS (D. Del.). The Complaint was served on Motorola Mobility on November 30, 2012 and on Apple on December 3, 2012. Thus, this Petition has been filed within one year of Apple and Google (which owns Motorola Mobility) being served a complaint alleging infringement of the '854 patent. 35 U.S.C. § 315(b); 37 C.F.R. § 42.101(b).

Pursuant to 37 C.F.R. § 42.8(b)(3), Apple identifies the following counsel (and a power of attorney accompanies this Petition).

| Lead Counsel for Petitioner Apple  | <b>Backup Counsel for Petitioner Apple</b> |
|------------------------------------|--------------------------------------------|
|                                    |                                            |
| David L. Fehrman                   | Mehran Arjomand                            |
| dfehrman@mofo.com                  | marjomand@mofo.com                         |
| Registration No.: 28,600           | Registration No.: 48,231                   |
| MORRISON & FOERSTER LLP            | MORRISON & FOERSTER LLP                    |
| 707 Wilshire Blvd., Suite 6000     | 707 Wilshire Blvd., Suite 6000             |
| Los Angeles, California 90017-3543 | Los Angeles, California 90017-3543         |
| Tel: (213) 892-5601                | Tel: (213) 892-5630                        |
| Fax: (213) 892-5454                | Fax: (323) 210-1329                        |

Google and Motorola Mobility identify the following counsel (and a power of attorney accompanies this Petition).

| Lead Counsel for Petitioners Google and Motorola Mobility | Backup Counsel for Petitioners<br>Google and Motorola Mobility |
|-----------------------------------------------------------|----------------------------------------------------------------|
| Matthew A. Smith                                          | Zhuanjia Gu                                                    |
| smith@turnerboyd.com                                      | gu@turnerboyd.com                                              |
| Registration No.: 49,003                                  | Registration No.: 51,758                                       |
| Turner Boyd LLP                                           | Turner Boyd LLP                                                |
| 2570 W. El Camino Real, Suite 380                         | 2570 W. El Camino Real, Suite 380                              |
| Mountain View, CA 94040                                   | Mountain View, CA 94040                                        |
| Tel: (650) 265-6109                                       | Tel: (650) 265-6109                                            |
| Fax: (650) 521-5931                                       | Fax: (650) 521-5931                                            |

Pursuant to 37 C.F.R. § 42.8(b)(4), service information for lead and back-up counsel is provided above.

Pursuant to 37 C.F.R. § 42.104(a), Petitioners certify that the '854 patent is available for *inter partes* review and that Petitioners are not barred or estopped

from requesting an *inter partes* review challenging the patent claims on the grounds identified in this Petition.

## II. INTRODUCTION

The '854 patent is directed to a method, system, and computer readable medium for name and address handling from a computer program. For example, a user can type a name and address in a document being created with a word processing program. Through the use of a button, the document is searched and the name and address are detected. The detected information is then used with respect to a second application program, such as a database. For example, the user can add the name and address to an address book as a new entry, or edit or add additional address information associated with the name if the name is already in the address book. If the user types only a name into the document and the database has the name and a corresponding address, the user can insert the address for the name into the document being created by the word processing program.

The claims of the '854 patent may be divided into two groups: (1) claims directed to performing an operation, such as updating a database with an address; and (2) claims directed to inserting information into the document, such as an address. This Petition addresses the second set of claims (*i.e.*, claims 1-18, 36-56, 86-95, 97, 98, 100, and 101). A related petition, filed concurrently, addresses the

first set of claims (*i.e.*, claims 19-35, 57-85, 96, and 99). Two other petitions, also filed concurrently, address related U.S. Patents Nos. 7,917,843 and 8,306,993.

Petitioners present herein references (including several originating from Apple) that anticipate or render obvious the challenged claims of this Petition. The references make clear that the purported invention of the challenged claims was well known before the '854 patent. Section III of this Petition summarizes the '854 patent and relevant aspects of its prosecution history. Sections V-IX set forth the detailed grounds for invalidity of the challenged claims. This showing is accompanied by the Declaration of Dr. Daniel A. Menascé ("Menascé Decl.," Ex. 1002.) Accordingly, Petitioners respectfully request a Decision to institute *inter partes* review.

#### III. SUMMARY OF THE '854 PATENT

## A. Background Of The '854 Patent

The '854 patent is directed to name and address handling within a document created by a computer program, such as a word processing program. (1:19-27.) One aspect relates to inserting information from a database into a document. This is described in connection with the left side of the flow charts of Figs. 1 and 2 and Examples 1, 5 and 7. Another aspect relates to adding data from a document into a database. This is described in connection with the right side of Figs. 1 and 2 and

Examples 2-4 and 6. Dr. Menascé's Declaration (Ex. 1002) includes highlighted copies of Fig. 1 corresponding to various examples.

Example 1 relates to inserting an address into the document. Fig. 3 (below) illustrates a document into which a name 40 has been entered. (5:63-65.) The user presses a "OneButton" button 42. (6:13-17; Fig. 1 at 2.) A program then analyzes what the user has typed into the document to detect certain types of information. (4:25-39; Fig. 1 at 4.) There is no disclosure as to how this analysis is accomplished.

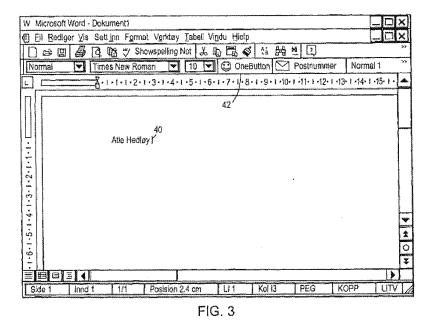

Upon detection, the name is searched in a database. (5:65-6:3; Fig. 1 at 12.) If the search returns one matching contact with only one address, the address is inserted into the document, as shown in Fig. 4. (5:65-6:3; Fig. 1 at 22.) If multiple

matching contacts are found, the user is prompted to select an address for insertion into the document. (7:33-49; Fig. 10; Fig. 1 at 20 and 22.)

## B. Prosecution History Of The '854 Patent

Throughout the prosecution of the '854 patent, Applicant argued that the distinguishable feature over the applied art was marking information or identifying information, such as a name and address in a document, "without user intervention." For example, in an Amendment dated January 24, 2008, at 31 (Ex. 1003), Applicant asserted:

Thus, Pandit teaches a system where the user must select text prior to the system processing the "a selected text", e.g. col. 5, line 56). Neither the AddressMate program nor Pandit teach the element of "marking without user intervention" or "identifying without user intervention or designation the first information" either alone or in combination.

As set forth below, such marking or identifying information without user intervention was well-known in the art.

#### IV. CLAIM CONSTRUCTION

Petitioners provide constructions of a term and the means-plus-function limitations. See 37 C.F.R. § 42.104(b)(3). Petitioners note that a claim is given the "broadest reasonable construction in light of the specification" in *inter partes* review. See 37 C.F.R. § 42.100(b). Furthermore, a number of claims contain means-plus-function limitations under 35 U.S.C. § 112, ¶ 6 (pre-AIA).

## A. "Marking ... The First Information To Alert The User"

The recitation "marking ... the first information to alert the user" appears in numerous independent claims. (See Claims 1, 7, 13.) However, neither the term "marking" nor the full recitation appears in the specification. The '854 patent is a continuation of application No. 09/189,626 filed on November 10, 1998, and the "marking" recitation was not added until the application that matured into the '854 patent was filed years later in August 6, 2001. Therefore, the specification gives no guidance as to the meaning of this recitation. Accordingly, the plain meaning of the recitation is that the first information is detected without user intervention and has some form of marking or highlighting applied to it to draw the user's attention to it. (Menascé Decl. ¶ 49.)

During prosecution, Applicant attempted to provide an expansive reading of "marking" in order to demonstrate support for the recitation, and asserted that the program "marks the 'first information' in any of a variety of ways" and "may display the text (the 'first information') to the user." (Amendment dated April 18, 2007 (Ex. 1004), at 30-31.) The portions of the specification identified relate to generating another screen, *e.g.*, Fig. 9, and not to any direct marking of the first information itself (which is already displayed in the document) to provide the recited alerting function. Therefore, because the only possible disclosure of marking to alert in the specification is provision of a separate dialog box, for this

proceeding the marking to alert recitation should be construed to encompass both direct marking (e.g., highlighting or a pop-up at the information being marked) and display of the information in a separate dialog box.

#### **B.** Means-Plus-Function Limitations

For means-plus-function limitations, 37 C.F.R. § 42.104(b)(3) requires the petition to identify the structure corresponding to each claimed function. However, a structure that is not actually disclosed in the specification *cannot* be corresponding structure. *Biomedino, LLC v. Waters Techs. Corp.*, 490 F.3d 946, 948, 952 (Fed. Cir. 2007).

In IPR2013-00152, the Patent Trial and Appeal Board denied institution of an *inter partes* review because, among other reasons, the means-plus-function limitations were not amenable to construction. Specifically, the Board analyzed the specification and concluded that there was no corresponding structure disclosed in the specification to perform the recited function of various limitations. (Decision (Paper 8 dated August 19, 2013), at 12, 13, 20.) It is submitted that the same situation exists with respect to the claims in this Petition having means-plusfunction limitations, *i.e.*, claims 13-18, 50-56, 100, and 101, which are only a subset of the total claims at issue in this Petition.

# 1. Independent Claim 13 And Dependent Claims 14-17

Claim 13 includes three limitations, which are all means-plus-function elements, with the recited functions underlined below.

| Limitation/Recited Function                 | Corresponding Structure                  |
|---------------------------------------------|------------------------------------------|
| means for entering a first information in   | Keyboard along with its device driver at |
| the first application program               | Fig. 16 and 9:37-39. (Menascé Decl. ¶¶   |
|                                             | 51-54.)                                  |
| means for marking without user              | None. Boxes 4, 6 and 4:25-39 simply      |
| intervention the first information to alert | show desired results, with no algorithm  |
| the user that the first information can be  | disclosing what is done. (Menascé        |
| utilized in a second application program    | Decl. ¶¶ 55-59.)                         |
| means for responding to a user selection    | No structure disclosed in the            |
| by inserting a second information into      | specification that corresponds to the    |
| the document, the second information        | claimed function. (Menascé Decl. ¶¶      |
| associated with the first information       | 60-65.)                                  |
| from a second application program           |                                          |

Dependent claim 14 includes an additional means plus function limitation, with the recited functions underlined below.

| Limitation/Recited | Function Cor | responding Structure |
|--------------------|--------------|----------------------|
|                    |              |                      |

| means for an activation of a device   | No structure disclosed in the         |
|---------------------------------------|---------------------------------------|
| selected from a group consisting of a | specification that corresponds to the |
| touch screen, a keyboard button, a    | claimed function. (Menascé Decl. ¶¶   |
| screen button, an icon, a menu, and a | 66-70.)                               |
| voice command device [The recited     |                                       |
| function is "activating a device"]    |                                       |

Dependent claim 15 includes three additional means plus function limitations, with the recited functions underlined below.

| Limitation/Recited Function              | Corresponding Structure                   |
|------------------------------------------|-------------------------------------------|
| means for <u>initializing the second</u> | None. (Menascé Decl. ¶¶ 71-75.)           |
| application program                      |                                           |
| means for searching, using the second    | Figs. 1 and 2 (steps 12 or 14) described  |
| application program, for the second      | on 4:43-46 and 5:12-16; Examples 1, 2,    |
| information associated with the first    | 4, 5, and 6 discussed in the              |
| information                              | specification. (Menascé Decl. ¶¶ 76-      |
|                                          | 80.)                                      |
| means for retrieving the second          | Figs. 1 (steps 18 and 20) 2 (steps 26 and |
| information.                             | 30 or steps 26 and 27 or steps 29, 31,    |
|                                          | and 30) described on 4: 43-49, 5: 23-53;  |

|    | Examples 1 and 5 discussed in the   |
|----|-------------------------------------|
| sp | pecification. (Menascé Decl. ¶¶ 81- |
| 85 | 35.)                                |

Dependent claim 16 includes an additional means plus function limitation, with the recited functions underlined below.

| Limitation/Recited Function              | Corresponding Structure                  |
|------------------------------------------|------------------------------------------|
| means for performing the further step of | Figs. 1 and 2 (step 20) described on     |
| displaying the second information        | 4:46-49 and 5:12-16; Example 5           |
|                                          | discussed in the specification. (Menascé |
|                                          | Decl. ¶¶ 86-88.)                         |

Dependent claim 17 includes an additional means plus function limitation, with the recited functions underlined below.

| Limitation/Recited Function              | Corresponding Structure               |
|------------------------------------------|---------------------------------------|
| means for completing at least one of the | No structure disclosed in the         |
| first and second information in the      | specification that corresponds to the |
| document                                 | claimed function. (Menascé Decl. ¶¶   |
|                                          | 89-92.)                               |

## 2. Independent Claim 50 And Dependent Claims 51-55

Claim 50 includes two means-plus-function limitations, with the recited functions underlined below.

| Limitation/Recited Function              | Corresponding Structure                 |
|------------------------------------------|-----------------------------------------|
| means for identifying without user       | None. Boxes 4, 6 and 4:25-39 simply     |
| intervention or designation the first    | show desired results, with no algorithm |
| information                              | disclosing what is done. (Menascé       |
|                                          | Decl. ¶¶ 93-97.)                        |
| means for responding to a user selection | No structure disclosed in the           |
| by inserting a second information into   | specification that corresponds to the   |
| the document, the second information     | claimed function. (Menascé Decl. ¶      |
| associated with the first information    | 98.)                                    |
| from a second application program        |                                         |

The analysis for claim 51 is the same as dependent claim 14. The analysis for claim 52 is the same as dependent claim 15.

Claim 53 includes an additional means-plus-function limitation, with the recited functions underlined below.

| Limitation/Recited Function | Corresponding Structure       |
|-----------------------------|-------------------------------|
| means for adding the second | No structure disclosed in the |
|                             |                               |

| information to the first information in | specification that corresponds to the |
|-----------------------------------------|---------------------------------------|
| the document                            | claimed function. (Menascé Decl. ¶¶   |
|                                         | 103-108.)                             |

The analysis for claim 54 is the same as dependent claim 16. (Menascé Decl. ¶ 110.) The analysis for claim 55 is the same as dependent claim 17. (Menascé Decl. ¶ 112.)

# 3. Independent Claim 100

Independent claim 100 includes three means-plus-function limitations, with the recited functions underlined below.

| Limitation/Recited Function                    | Corresponding Structure                  |
|------------------------------------------------|------------------------------------------|
| (1) means for <u>using a first computer</u>    | No structure disclosed in the            |
| program to analyze the document,               | specification that corresponds to the    |
| without direction from the operator, to        | claimed function. (Menascé Decl. ¶¶      |
| identify the name                              | 113-117.)                                |
| (2) means for <u>using the identified name</u> | Figs. 1 and 2 (step 12) described on     |
| and a second computer program to               | 4:43-46 and 5:12-16; Examples 1 and 5    |
| search the database and to locate contact      | discussed in the specification. (Menascé |
| related information associated with the        | Decl. ¶¶ 118-122.)                       |
| name                                           |                                          |

| (3) means for <u>inserting the contact</u> | No structure disclosed in the         |
|--------------------------------------------|---------------------------------------|
| related information into the document      | specification that corresponds to the |
|                                            | claimed function. (Menascé Decl. ¶¶   |
|                                            | 123-128.)                             |
|                                            |                                       |

# 4. Independent Claim 101

Independent claim 101 includes five means-plus-function limitations, with the recited functions underlined below.

| Limitation/Recited Function                  | Corresponding Structure                  |
|----------------------------------------------|------------------------------------------|
| (1) means for <u>using a first computer</u>  | No structure disclosed in the            |
| program to analyze the document,             | specification that corresponds to the    |
| without direction from the operator, to      | claimed function. (Menascé Decl. ¶¶      |
| identify text in the document that can be    | 129-133.)                                |
| used to search for related information       |                                          |
| (2) means for <u>using a second computer</u> | Figs. 1 and 2 (step 12) described on     |
| program and the text identified in (1) to    | 4:43-46 and 5:12-16; Examples 1 and 5    |
| search the database and to locate related    | discussed in the specification. (Menascé |
| information                                  | Decl. ¶¶ 134-138.)                       |
|                                              |                                          |

| (3) means for <u>inserting the information</u> | No structure disclosed in the         |
|------------------------------------------------|---------------------------------------|
| located in (2) into the document               | specification that corresponds to the |
|                                                | claimed function. (Menascé Decl. ¶¶   |
|                                                | 139-144.)                             |
|                                                |                                       |

## **C.** Remaining Claim Terms

Petitioners submit that the remaining claim terms should be accorded their ordinary and customary meaning as understood by one of ordinary skill in the art.

## V. IDENTIFICATION OF CHALLENGE

Pursuant to 37 C.F.R. § 42.104(b), Petitioners respectfully request the cancellation of claims 1-18, 36-56, 86-95, 97, 98, 100, and 101 of the '854 patent based on the following references.

| Reference                                  | Designated Name/Exhibit No.   |
|--------------------------------------------|-------------------------------|
| SIGCHI Bulletin (April 1998) at 51-63      | LiveDoc/Drop Zones (Ex. 1005) |
| U.S. Patent No. 5,577,239 to Moore et al.  | Moore (Ex. 1006)              |
| U.S. Patent No. 6,085,206 to Domini et al. | Domini (Ex. 1007)             |
| U.S. Patent No. 6,377,965 to Hachamovitch  | Hachamovitch (Ex. 1008)       |
| et al.                                     |                               |
| U.S. Patent No. 5,644,735 to Luciw et al.  | Luciw (Ex. 1009)              |

The statutory grounds for the challenge of each claim are set forth below.

All the statutory citations are pre-AIA.

| Ground | 35 USC | Claims                               | References             |
|--------|--------|--------------------------------------|------------------------|
| 1      | 102(a) | 1-18, 36-56, 93-95, 98, and 101      | LiveDoc/Drop Zones     |
| 2      | 103(a) | 1-18, 36-56, 93-95, 98, and 101      | LiveDoc/Drop Zones     |
| 3      | 103(a) | 1-18, 36-56, 93-95, 98, and 101      | LiveDoc/Drop Zones and |
|        |        |                                      | Moore                  |
| 4      | 102(e) | 1-18, 36-38, 40-45, 49-52, 54-56,    | Domini                 |
|        |        | 93, 98, and 101                      |                        |
| 5      | 102(e) | 1-18, 36-56, 86, 87, 89, 93, 97, 98, | Hachamovitch           |
|        |        | 100, and 101                         |                        |
| 6      | 103(a) | 3-5, 9-11, 15-17, 38-41, 45-48, 53,  | Hachamovitch           |
|        |        | 88, 90, and 91                       |                        |
| 7      | 102(e) | 1-18, 36-56, 86-88, 90, 92-94, 97,   | Luciw                  |
|        |        | 98, 100, and 101                     |                        |
| 8      | 103(a) | 3-5, 9-11, 15-17, 38-41, 45-48, 53,  | Luciw                  |
|        |        | 87, 89, 91, and 95                   |                        |

Below is a discussion of why the challenged claims of the '854 patent are unpatentable under the statutory grounds raised, including claim charts specifying where each element of a challenged claim is met by the prior art. 37 C.F.R. § 42.104(b)(4). The showing in these sections establishes a reasonable likelihood of prevailing as to each ground of invalidity with respect to the challenged claims

as to that ground. This showing is accompanied by the Declaration of Dr. Daniel A. Menascé (Ex. 1002), as noted above.

## VI. GROUNDS BASED ON LIVEDOC/DROP ZONES

## A. Background Of LiveDoc/Drop Zones

The April 1998 issue of SIGCHI Bulletin was dedicated to Apple's Advanced Technology Group. The Bulletin included an introduction section and two articles, by James Miller and Thomas Bonura, describing an Apple technology that allowed documents to reveal structures for identification and action. The articles are entitled "From Documents to Object: An Overview of LiveDoc" and "Drop Zones: An Extension of LiveDoc" and are sequential in the SIGCHI Bulletin from pages 53-63 (collectively, "LiveDoc/Drop Zones"). LiveDoc/Drop Zones thus qualifies as prior art under § 102(a) based on the earliest alleged U.S. filing date of the '854 patent.

LiveDoc/Drop Zones discloses creating a document and entering information into the document using a text entry application program, such as shown in Fig. 2 of LiveDoc below.<sup>1</sup> (LiveDoc at 53-55.)

<sup>&</sup>lt;sup>1</sup> Fig. 2 is from a website posting (Ex. 1010) of LiveDoc and is identical in content to the LiveDoc publication accompanying this Petition.

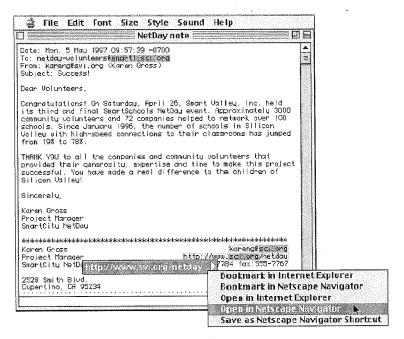

Figure 2: A sample interaction with LiveDoc. Note the highlighting of the discovered structures, the menu of actions available or the selected structure, and the nested highlighting of nested

Without user intervention, LiveDoc's "structure detection" process runs in the background and highlights information in the document that can be used to perform a related action. (LiveDoc at 54-55.) Selecting a highlighted structure displays a menu of actions that can be performed. (*Id.*) As just one example, LiveDoc can identify a molecular formula in a document and provide an action that presents a three-dimensional rendering of the molecule in the document itself. (LiveDoc at 57-58.) This would be achieved through searching a database containing the three-dimensional rendering based on the molecular formula identified in the document.

# **B.** Ground 1: Anticipation By LiveDoc/Drop Zones

## 1. Method Claims

Method claims 1-6, 36-42, and 93-95 are anticipated by LiveDoc/Drop

Zones as set forth below.

| Claim                          | LiveDoc/Drop Zones                                  |
|--------------------------------|-----------------------------------------------------|
| [1a] 1. A method for           | LiveDoc discloses a document created using a        |
| information handling within a  | first application program (e.g., a document as      |
| document created using a first | shown in Fig. 2 created using a text entry          |
| application program            | application program). See also LiveDoc at 53        |
| comprising the steps of:       | ("There is a real opportunity to advance the        |
|                                | computing field here, by bringing these two         |
|                                | worlds together: by enabling an ordinary            |
|                                | document, built with any application, to            |
|                                | automatically offer users access to some of the     |
|                                | meaningful bits of its content, and by helping      |
|                                | users carry out appropriate actions on these        |
|                                | objects."); at 55 ("[W]e decided to modify a        |
|                                | simply text editor application, SimpleText, to be a |
|                                | LiveDoc client."). Drop Zones uses the same         |
|                                | program. See, e.g., at 60 (referring to a "LiveDoc  |
|                                | enabled word processor, LiveSimpleText").           |
| [1b] entering a first          | A document including first information, such as a   |
| information in the first       | molecular formula, is entered in the first          |
| application program;           | application program such as a word processor.       |
|                                | LiveDoc at 58 ('Imagine a detector that finds the   |
|                                | formula of an organic molecule in a document,       |
|                                | and an action that presents a three-dimensional     |
|                                | rendering of that molecule within the context of    |
|                                | the document itself, rather than in a separate      |
|                                | application.") (emphasis added). See also Fig. 2    |
|                                | of LiveDoc and Fig. 2 in Drop Zones. Word           |
|                                | processor is LiveSimpleText.                        |
| [1c] marking without user      | In LiveDoc, the first information, such as a        |
| intervention the first         | molecular formula, is marked without user           |
| information to alert the user  | intervention to alert the user that the first       |
| that the first information can | information can be utilized in a second             |

| be utilized in a second application program; and | application program, such as a database application to retrieve a rendering of the                                                                                                    |
|--------------------------------------------------|----------------------------------------------------------------------------------------------------|
| appirouson program, and                          | molecule.                                                                                                    |
|                                                  | Marking and alerting – LiveDoc at 58 ("Imagine a detector that finds the formula of an organic molecule in a document, and an action that presents a three-dimensional rendering of that molecule within the context of the document itself, rather than in a separate application."); see also LiveDoc at 55 ("In LiveDoc, the structure detection process is run in the background on the visible document's text, whenever that document is presented or updated. The results of LiveDoc's analysis are then presented by visually highlighting the discovered structures with a patch of color around the structure Pointing at a highlight and pressing the mouse button then displays the menu of actions that can be applied to the structure, as shown in Fig 2."); at 55 ("Experientially, the design of LiveDoc draws on the Web in obvious ways: certain meaningful parts of a document are highlighted, and clicking on them causes certain actions to occur."). |
|                                                  | Second application program – LiveDoc discloses obtaining a rendering of a molecule for a formula identified in a document. See, e.g., LiveDoc at 58 ("Imagine a detector that finds the formula of an organic molecule in a document, and an action that presents a three-dimensional rendering of that molecule within the context of the document itself, rather than in a separate application."). LiveDoc's discussion of a rendering of the molecule discloses a database program application containing the rendering. This database program application is a second application.                                                                                                    |
| [1d] responding to a user                        | The rendering of the molecule associated with the                                                                                                    |
| selection by inserting a second                  | identified molecular formula is "presented within                                                                                                    |

| information into the        | the context of the document" (i.e., inserted into |
|-----------------------------|---------------------------------------------------|
| document,                   | the document) based on user "action." See, e.g.,  |
|                             | LiveDoc at 58 ("Imagine a detector that finds the |
|                             | formula of an organic molecule in a document,     |
|                             | and an action that presents a three-dimensional   |
|                             | rendering of that molecule within the context of  |
|                             | the document itself, rather than in a separate    |
|                             | application.") (emphasis added).                  |
| [1e] the second information | The rendering of the molecule (second             |
| associated with the first   | information) is associated with the identified    |
| information from a second   | molecular formula (first information). See claim  |
| application program.        | 1d.                                               |

2. The method of claim 1 wherein the user selection further comprises an activation of a device selected from a group consisting of a touch screen, a keyboard button, a screen button, an icon, a menu, and a voice command device.

LiveDoc discloses user selection via activation of a menu. See, e.g., LiveDoc at 55 ("Pointing at a highlight and pressing the mouse button then displays the menu of actions that can be applied to the structure, as shown in Fig 2."); at 58 ("Imagine a detector that finds the formula of an organic molecule in a document, and an action that presents a three-dimensional rendering of that molecule within the context of the document itself, rather than in a separate application.") (emphasis added).

| [3a] 3. The method of claim 1, | See claim 1.                                    |
|--------------------------------|-------------------------------------------------|
| wherein the step of inserting  |                                                 |
| the second information into    |                                                 |
| the document further           |                                                 |
| comprises the steps of:        |                                                 |
| [3b] initializing the second   | The second application program must necessarily |
| application program;           | be initialized in order to function.            |
| [3c] searching, using the      | Searching must necessarily be done in the       |
| second application program,    | database application program containing the     |
| for the second information     | rendering linked to the molecular formula       |
| associated with the first      | identified in the document. See claims 1c-d.    |
| information; and               |                                                 |
| [3d] retrieving the second     | The rendering is retrieved as a result of the   |
| information.                   | search. See claims 1c-d.                        |

| 4. The method of claim 3, wherein when the second application program includes second information associated with the first information, performing the further step of displaying the second information. | The first application program displays the rendering for the user. <i>See also</i> claims 1b and 1d.                                                                                                    |
|----------------------------------------------------------------------------------------------------|----------------------------------------------------------------------------------------------------|
| 5. The method of claim 4, further comprising the step of completing at least one of the first and second information in the document.                                                                      | The second information is completed by inserting a rendering of the molecule into the document corresponding to the entered molecular formula. <i>See</i> claim 1d.                                                                                                    |
| 6. The method of claim 1, wherein the first information comprises a name.                                                                                                    | A molecular formula is a type of name for a molecule as it identifies the molecule.                                                                                                    |
| [36a] 36. A method for information handling within a document operated on by a first application program, the                                                                                              | LiveDoc discloses a method for information handling within a document operated on by a first application program. <i>See</i> claim 1a.                                                                                                    |
| document containing first information that can be utilized in a second application program, the method comprising the steps of:                                                                            | The document contains first information that can be utilized in a second application program. <i>See</i> claims 1b-c.                                                                                                    |
| [36b] identifying without user intervention or designation the first information; and                                                                                                    | LiveDoc identifies the first information without user intervention or designation. See, e.g., LiveDoc at 55 ("In LiveDoc, the structure detection process is run in the background on the visible document's text, whenever that document is presented or updated.") and ("LiveDoc's use of background processing and automatic highlighting of discovered structures offers other advantages. Structures relevant to the user are |

| F                               |                                             |
|---------------------------------|---------------------------------------------|
|                                 | automatically presented to the user while a |
|                                 | document is in LiveDoc mode; interesting    |
|                                 | structures need not be searched for and     |
|                                 | highlighted manually."). See also claim 1c. |
| [36c] responding to a user      | See claim 1d.                               |
| selection by inserting a second |                                             |
| information into the            |                                             |
| document,                       |                                             |
| [36d] the second information    | See claim 1e.                               |
| associated with the first       |                                             |
| information from a second       |                                             |
| application program.            |                                             |
|                                 |                                             |
| 37. The method of claim 36,     | See claim 2.                                |
| wherein the user selection      |                                             |
| further comprises an activation |                                             |
| of a device selected from a     |                                             |
| group consisting of a touch     |                                             |
| screen, a keyboard button, a    |                                             |
| screen button, an icon, a       |                                             |
| menu, and a voice command       |                                             |
| device.                         |                                             |
|                                 |                                             |
| [38a] 38. The method of claim   | See claim 3a.                               |
| 36, wherein the step of         |                                             |
| inserting the second            |                                             |
| information into the document   |                                             |
| further comprises the steps of: |                                             |
| [38b] initializing the second   | See claim 3b.                               |
| application program;            |                                             |
| [38c] searching, using the      | See claim 3c.                               |
| second application program,     |                                             |
| for the second information      |                                             |
| associated with the first       |                                             |
| information; and                |                                             |
| [38d] retrieving the second     | See claim 3d.                               |
| information.                    |                                             |
|                                 |                                             |

The rendering of the molecule corresponding to

39. The method of claim 38

| wherein the step of inserting<br>the second information into<br>the document further<br>comprises adding the second<br>information to the first<br>information in the document.                                                                                                    | the formula is added to the document. See, e.g., LiveDoc at 58 ("Imagine a detector that finds the formula of an organic molecule in a document, and an action that presents a three-dimensional rendering of that molecule within the context of the document itself, rather than in a separate application.").                                                                                                    |
|----------------------------------------------------------------------------------------------------|----------------------------------------------------------------------------------------------------|
| 40. The method of claim 38, wherein when the second application program includes second information associated with the first information, performing the further step of displaying the second information.                                                                                                    | See claim 4.                                                                                                    |
| 41. The method of claim 38, further comprising the step of completing at least one of the first and second information in the document.                                                                                                    | See claim 5.                                                                                                    |
| 42. The method of claim 36, wherein the first information comprises a name.                                                                                                    | See claim 6.                                                                                                    |
| [93a] 93. A method for assisting a computer operator to retrieve information from a database that is related to text in a document, the method comprising the steps of: [93b] (1) using a first computer program to analyze the document, without direction from the operator, to identify text in the document that can be used to search for | LiveDoc discloses a method for assisting a user to retrieve information that is related to text in a document; for example, retrieving a rendering of a molecule associated with a molecular formula identified in a document. See claim 1.  LiveDoc (first computer program) analyzes the document, without direction from the operator, to identify text that can be used to search for related information, such as a molecular formula. See claims 1c and 36b. |

| related information,             |                                                    |
|----------------------------------|----------------------------------------------------|
| [93c] (2) using a second         | Using a second computer program and the            |
| computer program and the text    | formula identified in the document, LiveDoc        |
| identified in step (1) to search | retrieves a rendering for the molecule. See claims |
| the database and to locate       | 1c, 1d and 3c.                                     |
| related information, and         |                                                    |
| [93d] (3) inserting the          | The rendering of the molecule is inserted into the |
| information located in step (2)  | document. See claims 1d and 36c.                   |
| into the document.               | ·                                                  |
|                                  |                                                    |
| 94. The method according to      | LiveDoc searches for and inserts the rendering of  |
| claim 93 wherein at least steps  | the molecule following the user's selection of the |
| (2)-(3) take place following     | action from a menu (i.e., a single execute         |
| entry a single execute           | command). See claims 1d and 2.                     |
| command.                         |                                                    |
|                                  |                                                    |
| 95. The method according to      | See claim 2.                                       |
| claim 94 wherein the execute     |                                                    |
| command is a selection from a    |                                                    |
| menu.                            |                                                    |

## 2. Computer Readable Medium And System Claims

Computer readable medium claims 7-12, 43-49, and 98 are anticipated by LiveDoc/Drop Zones. These claims correspond to method claims 1-6, 36-42, and 93. LiveDoc/Drop Zones discloses the steps in the body of the computer readable medium claims (as set forth above with respect to the corresponding method claims) and further discloses a computer readable medium including program instructions (*see*, *e.g.*, LiveDoc at 57 (referring to processors); Fig. 2 (illustrating a screen from an Apple computer)).

System claims 13-18, 50-56, and 101, which include means-plus-function limitations, are also anticipated by LiveDoc/Drop Zones. These claims correspond

to method claims 1-6, 36-42, and 93. LiveDoc/Drop Zones discloses the functions of the means-plus-function limitations (as set forth above with respect to the corresponding method claims). LiveDoc/Drop Zones discloses a processor (*see*, *e.g.*, LiveDoc at 57) programmed to perform these functions, and the programmed processor is the same or equivalent structure as that disclosed in the '854 patent (if any structure is disclosed at all).

## C. Ground 2: Obviousness based on LiveDoc/Drop Zones

Claims 1-18, 36-56, 93-95, 98, and 101 are additionally obvious in view of LiveDoc/Drop Zones. (Menascé Decl. ¶ 151.) As noted above, LiveDoc discloses inserting second information, such as a molecule rendering, into the document itself. Drop Zones discloses that a name in a document can be detected and, based upon the detected name, a person's information may be added to an address book. *See, e.g.*, Drop Zones at 60 ("Add this person to my address book."). In view of LiveDoc's disclosure that information related to detected information can be added into the document, it would have been obvious to one of ordinary skill in the art that information already contained in an address book, such as an address corresponding to a detected name, could be added to the document. (*Id.* ¶ 151.) Such would simply be another obvious operation of entering related information into the document, as names and addresses are commonly entered together in documents such as letters. (*Id.*)

Furthermore, claims 3, 9, 15, 38, 45 and 53 and any respective dependent claims recite initializing the second application program and searching using the second application program for the second information. These steps would have been obvious in view of LiveDoc and Drop Zones. (Menascé Decl. ¶ 152.) As a matter of common sense, it would have been obvious for the address book application, for example, to be initialized in order to run and search for the name, so as to allow a user to enter a person's information as to the detected name. (*Id.*)

# D. Ground 3: Obviousness In View Of LiveDoc/Drop Zones And Moore

Claims 1-18, 36-56, 93-95, 98, and 101 are additionally obvious in view of LiveDoc/Drop Zones and Moore. Moore issued on November 19, 1996 and thus qualifies as prior art under § 102(b) based on the earliest alleged U.S. filing date of the '854 patent. As discussed in Ground 1, LiveDoc can identify a molecular formula in a document and provide an action that presents a rendering of the molecule in the document itself. (LiveDoc at 57-58.) LiveDoc's discussion of a rendering of the molecule discloses searching a database containing the rendering based on the molecular formula identified in the document.

Furthermore, it was known to have chemical databases searchable by chemical name or molecular formula. (Menascé Decl. ¶ 154.) For example, Moore discloses an exemplary chemical structure storage, searching, and retrieval system and that can be "adapted to numerous types of technology." (Title;

Abstract; 2:16-30.) The system employs a relational database application that can search a database based upon chemical name or molecular formula and display a corresponding image. (Moore at 2:43-54; Fig. 10.) Thus, it would have been obvious to employ Moore's database application (as the second application program or computer program in independent claims 1, 7, 13, 36, 43, 50, 93, 98 and 101) to implement LiveDoc's action of inserting a rendering of a molecule in the document. Moore's application would be able to obtain the rendering from its database based on the identified chemical name or molecular formula. This would be a simple combination of prior art elements according to known methods to yield predictable results. (Menascé Decl. ¶ 154.) It should be emphasized that LiveDoc's disclosure is not in any way limited to inserting chemical content from a chemical database in a document. This is just one example provided by LiveDoc.

#### VII. GROUND BASED ON DOMINI

## A. Background Of Domini

Domini was filed on June 20, 1996 and thus qualifies as prior art under § 102(e) based on the earliest alleged U.S. filing date of the '854 patent. Domini discloses identifying and correcting spelling errors in a document created by a word processing program. (Abstract; 4:65-5:11.) The user selects the "spelling and grammar" command to initialize the spell check program. (16:13-16.) Without user intervention, the spell check program identifies misspelled words and

presents them in red, bold typeface. (17:27-33; 4:12-16.) The spell check program also displays a list of suggested corrections, as shown in Fig. 3 below. (1:42-44; 12:1-5.) When the user selects the "Change" button 340, the suggested correction selected by the user is inserted into the document. (12:61-64.)

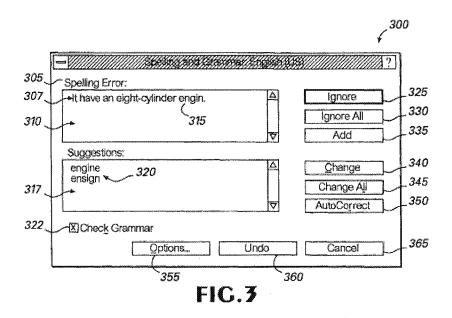

# B. Ground 4: Anticipation Based On Domini

#### 1. Method Claims

Method claims 1-6, 36-38, 40-42, and 93 are anticipated by Domini as set forth below.

| Claim                          | Domini                                            |
|--------------------------------|---------------------------------------------------|
| [1a] 1. A method for           | Domini discloses a method for identifying and     |
| information handling within a  | correcting spelling errors within a document      |
| document created using a first | created by a word processor program (first        |
| application program            | application program). See, e.g., Abstract ("In an |
| comprising the steps of:       | electronic word processing system environment, a  |
|                                | system and method for verifying the accuracy of   |
|                                | the grammatical composition of a sentence and     |
|                                | the spelling of words within the sentence in an   |

|                                                      | electronic document.").                                                                          |
|------------------------------------------------------|--------------------------------------------------------------------------------------------------|
| [1b] entering a first                                | A user enters words and sentences (first                                                         |
| information in the first                             | information) into the word processor (first                                                      |
| application program;                                 | application program). See, e.g., 5:1-7 ("The                                                     |
|                                                      | preferred embodiment of the present invention is                                                 |
|                                                      | represented by 'WORD', version 8.0, which is a                                                   |
|                                                      | word processing application program Briefly                                                      |
|                                                      | described, the preferred program allows users to                                                 |
|                                                      | create and edit electronic documents by entering                                                 |
|                                                      | characters, symbols, graphical objects, and                                                      |
| [1 a] more line a with out your                      | commands.").                                                                                     |
| [1c] marking without user intervention the first     | Without user intervention (see, e.g., 3:31-41), the spell check program identifies a potentially |
| information to alert the user                        | misspelled word and marks it by presenting the                                                   |
| that the first information can                       | word in red, bold typeface to alert the user the                                                 |
| be utilized in a second                              | word can be utilized in the database, <i>i.e.</i> ,                                              |
| application program; and                             | dictionary, of the spell check program.                                                          |
|                                                      |                                                                                                  |
|                                                      | Marking to alert – 4:12-16 ("It is determined                                                    |
|                                                      | whether any of the words in the sentence are                                                     |
|                                                      | misspelled and an indication, such as presenting                                                 |
|                                                      | the misspelled word in red, bold typeface, is                                                    |
|                                                      | provided for any misspelled words."); Fig. 3;                                                    |
|                                                      | 11:55-60 (blinking cursor).                                                                      |
|                                                      | Second application program – Fig. 1 identifies                                                   |
|                                                      | word processing program 37A and spell checker                                                    |
|                                                      | program 37B, which includes one or dictionaries,                                                 |
|                                                      | as different application programs. See e.g., Fig.                                                |
|                                                      | 1; 7:41-51 ("The application programs 37 may                                                     |
|                                                      | include a number of different programs such as a                                                 |
|                                                      | word processing program 37a, a spell checker                                                     |
|                                                      | program 37b, and a grammar checker program                                                       |
|                                                      | 37c."); 16:66-17:57 (standard and custom                                                         |
| F1 17 P                                              | dictionaries); 7:41-51; 1:56-61.                                                                 |
| [1d] responding to a user                            | The user can select a suggested correction, which is then inserted into the document.            |
| selection by inserting a second information into the | is then inserted into the document.                                                              |
| document,                                            | Second information – Second information is a list                                                |
| document,                                            | of suggested corrections for an identified                                                       |
|                                                      | 02 0000000                                                                                       |

|                                                                                                    | misspelled word. 12:1-5 ("Still referring to FIG. 3, the combined spelling and grammar dialog box 300 includes a suggestion list box 317. The suggestion list box 317 includes a plurality of suggestions 320 to replace the possible spelling error in the sentence 307.").   |
|----------------------------------------------------------------------------------------------------|----------------------------------------------------------------------------------------------------|
|                                                                                                    | Inserting second information – Figs. 3, 5, and 7; 12:61-64 ("If the user selects the Change button 340, the misspelled word 315 will be replaced with the word that has been selected by the user from the suggestions 320 in the suggestion list box 317.").                  |
| [1e] the second information associated with the first information from a second application program.                                                                                                    | Each suggested correction (second information) for a misspelled word is associated with the misspelled word (first information).                                                                                                    |
| 2. The method of claim 1 wherein the user selection further comprises an activation of a device selected from a group consisting of a touch screen, a keyboard button, a screen button, an icon, a menu, and a voice command device. | The user selects the "Change" button. See, e.g., Fig. 3; 12:61-64 ("If the user selects the Change button 340, the misspelled word 315 will be replaced with the word that has been selected by the user from the suggestions 320 in the suggestion list box 317."); 18:21-24. |
| [3a] 3. The method of claim 1, wherein the step of inserting the second information into the document further comprises the steps of: [3b] initializing the second                                                                   | See claim 1.  The spell check program having one or more                                                                                                    |
| Le of minimum and second                                                                                                    | The open chock programming the off of those                                                                                                    |

application program;

[3c] searching, using the

dictionaries is called and initiated. See, e.g.,

The spell check program having one or more

checking session is initiated.").

16:56-57 ("Referring to FIG. 7, the spell checker program module is called at step 705 and a spell

| F*************************************                                                                                                    |                                                                                                    |
|----------------------------------------------------------------------------------------------------|----------------------------------------------------------------------------------------------------|
| second application program, for the second information associated with the first information; and                                                                                                    | dictionaries (second application program) provides suggested corrections for a misspelled word (first information). The spell check program searches the dictionary database for the suggested corrections. <i>See</i> , <i>e.g.</i> , 16:66-17:57 (standard and custom dictionaries); 18:4-9 ("[T]he preferred application program consults another part of the SRB [Spell Return Buffer] to locate a string buffer containing suggestions from the spell checker program module at step 735. The suggestions are the information that is displayed in the suggestion list box 317 as shown in Fig. 3."). |
| [3d] retrieving the second information.                                                                                                    | The suggested corrections are retrieved from the spell check program and displayed for the user. <i>See</i> claim 3c.                                                                                                    |
|                                                                                                    |                                                                                                    |
| 4. The method of claim 3, wherein when the second application program includes second information associated with the first information, performing the further step of displaying the second information. | The spell check program searches the dictionary database for the suggested corrections (second information) associated with the misspelled word (first information) and displays the suggestions for the user. <i>See</i> , <i>e.g.</i> , 18:7-9 ("The suggestions are the information that is displayed in the suggestions list box 317 as shown in FIG. 3."). <i>See also</i> claims 1d and 3c.                                                                                                    |
| 5. The method of claim 4, further comprising the step of completing at least one of the first and second information in the document.                                                                      | When a user selects the "Change" button, the misspelled word is replaced by a suggested correction ( <i>i.e.</i> , the misspelled word is completed accurately). <i>See</i> claim 1d.                                                                                                    |
| 6. The method of claim 1, wherein the first information comprises a name.                                                                                                    | The misspelled word can be a name. 11:36-40 ("[T]hose skilled in the art will understand that some words, such as proper names, may not be recognized by the spell checker program module and may be flagged as spelling errors even though they are correctly spelled.").                                                                                                    |

| information handling within a                                                                                                    | Domini discloses information handling within a document operated on by a first application program. See claim 1a.  The document contains first information that can be utilized in a second application program. See claims 1b-c.                                                                                                    |
|----------------------------------------------------------------------------------------------------|----------------------------------------------------------------------------------------------------|
| [36b] identifying without user intervention or designation the first information; and                                                                                                    | Without user intervention, the spell check program detects words and identifies a potentially misspelled word in the document (first information). See, e.g., 17:27-33 ("As is well-known in the art, a spell checker program module checks the spelling of a word by comparing the word to the list of words in the standard dictionary and custom dictionaries. If the word does not correspond to one of the words in the standard dictionary or custom dictionaries, then the spell checker program module flags the word as a word that is possibly misspelled."); Figs. 3, 5 and 7. See also claim 1c. |
| [36c] responding to a user selection by inserting a second information into the document,                                                                                                    | See claim 1d.                                                                                                    |
| [36d] the second information associated with the first information from a second application program.                                                                                                 | See claim 1e.                                                                                                    |
| 37. The method of claim 36, wherein the user selection further comprises an activation of a device selected from a group consisting of a touch screen, a keyboard button, a screen button, an icon, a | See claim 2.                                                                                                    |

| menu, and a voice command                                                                                                    |                                                                                                    |
|----------------------------------------------------------------------------------------------------|----------------------------------------------------------------------------------------------------|
| device.                                                                                                    |                                                                                                    |
| [38a] 38. The method of claim 36, wherein the step of inserting the second                                                                                                    | See claim 3a.                                                                                        |
| information into the document further comprises the steps of:                                                                                                    |                                                                                                    |
| [38b] initializing the second application program;                                                                                                    | See claim 3b.                                                                                        |
| [38c] searching, using the second application program, for the second information associated with the first information; and                                                                                 | See claim 3c.                                                                                        |
| [38d] retrieving the second information.                                                                                                    | See claim 3d.                                                                                        |
| 40. The method of claim 38, wherein when the second application program includes second information associated with the first information, performing the further step of displaying the second information. | See claim 4.                                                                                         |
| 41. The method of claim 38, further comprising the step of completing at least one of the first and second information in the document.                                                                      | See claim 5.                                                                                         |
| 42. The method of claim 36, wherein the first information comprises a name.                                                                                                    | See claim 6.                                                                                         |
| [93a] 93. A method for assisting a computer operator                                                                                                    | Domini discloses a method for assisting a user to retrieve suggested corrections from a database for |

| to retrieve information from a   | misspelled words in a document. See claim 1.       |
|----------------------------------|----------------------------------------------------|
| database that is related to text |                                                    |
| in a document, the method        |                                                    |
| comprising the steps of:         |                                                    |
| [93b] (1) using a first          | The spell check program includes a first computer  |
| computer program to analyze      | program to analyze the document, without           |
| the document, without            | direction from the operator, to locate potentially |
| direction from the operator, to  | misspelled words. See claims 1c and 36b.           |
| identify text in the document    |                                                    |
| that can be used to search for   |                                                    |
| related information,             |                                                    |
| [93c] (2) using a second         | Using the misspelled word identified, the spell    |
| computer program and the text    | check program searches a dictionary (i.e.,         |
| identified in step (1) to search | database) to search for suggested corrections. See |
| the database and to locate       | claims 1d and 3c.                                  |
| related information, and         |                                                    |
| [93d] (3) inserting the          | When the user selects the "Change" button the      |
| information located in step (2)  | selected suggested correction is inserted into the |
| into the document.               | document. See claim 1d.                            |

# 2. Computer Readable Medium And System Claims

Computer readable medium claims 7-12, 43-45, 49, and 98 are anticipated by Domini. These claims correspond to method claims 1-6, 36-38, 42, and 93. Domini discloses the steps in the body of the computer readable medium claims (as set forth above with respect to the corresponding method claims) and further discloses a computer readable medium including program instructions (*see*, *e.g.*, Fig. 1 at 15).

System claims 13-18, 50-52, 54-56, and 101, which include means-plusfunction limitations, are also anticipated by Domini. These claims correspond to method claims 1-6, 36-38, 40-42, and 93. Domini discloses the functions of the means-plus-function limitations (as set forth above with respect to the corresponding method claims). Domini discloses a processor (*see*, *e.g.*, Fig. 1 at 14) programmed to perform these functions, and the programmed processor is the same or equivalent structure as that disclosed in the '854 patent (if any structure is disclosed at all).

#### VIII. GROUNDS BASED ON HACHAMOVITCH

### A. Background Of Hachamovitch

Hachamovitch was filed on November 7, 1997 and thus qualifies as prior art under § 102(e) based on the earliest alleged U.S. filing date of the '854 patent. Hachamovitch discloses an auto-complete program that identifies a user's text entry and suggests a completion entry. (4:10-20.) When the user enters text into a document, such as a word processing document, the system identifies the partial entry and displays an associated auto-complete suggestion name directly above the partial entry, as shown in Fig. 2B below. (*See also* Figs. 2A-2C; 10:31-37.)

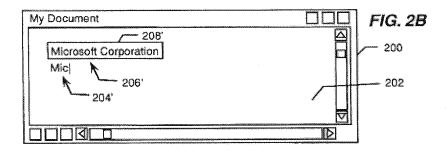

The user can select the suggestion and insert it into the document by pressing a suggestion acceptance key, such as the "tab" key. (7:4-5; 5:7-10.) The suggestion

entry name can be related to additional contact information, such as an address, associated with a name entered into the document. For example, the name "Microsoft Corporation" can have completion information associated with it that includes both the name and address of Microsoft Corporation, as shown in Fig. 3. (7:18-61.) An address book may be used as a suggestion list.

# B. Ground 5: Anticipation Based On Hachamovitch

#### 1. Method Claims

Method claims 1-6, 36-42, 86, 87, 89, and 93 are anticipated by Hachamovitch as set forth below.

| Claim                          | Hachamovitch                                        |
|--------------------------------|-----------------------------------------------------|
| [1a] 1. A method for           | Hachamovitch discloses a system that provides       |
| information handling within a  | auto-complete suggestions for partial entry in a    |
| document created using a first | document created using a first application          |
| application program            | program, such as a word processor. See, e.g.,       |
| comprising the steps of:       | 4:10-13 ("The present invention is a word           |
|                                | completion system that can automatically predict    |
|                                | unrestricted word completions for data entries in   |
|                                | an unstructured portion of a data file, such as the |
|                                | body of a word processing document or email         |
|                                | message.").                                         |
| [1b] entering a first          | The user enters text, such as a name, into the      |
| information in the first       | word processing document. See, e.g., Figs. 2A-      |
| application program;           | 2C; 10:21-24 ("The graphical user interface 200     |
|                                | includes an unstructured area 202 into which the    |
|                                | user may enter free text using the keyboard 40 or   |
|                                | another suitable text entry device.").              |
| [1c] marking without user      | Without user intervention, text entered by the user |
| intervention the first         | is identified as a partial data entry, and a        |
| information to alert the user  | completion suggestion is displayed directly above   |
| that the first information can | the partial data entry (i.e., marked) to alert the  |
| be utilized in a second        | user that the auto-complete program can retrieve    |

| application program; and                                                                 | and insert associated text.                                                                                                    |
|------------------------------------------------------------------------------------------|----------------------------------------------------------------------------------------------------|
|                                                                                          | Marking and alerting – See, e.g., Figs. 2A-2C; 10:31-37 ("The host application program causes the partial data entry to be displayed in the usual manner, and the Auto-Complete utility 100 causes a completion suggestion 206 to be displayed in association with the partial data entry in a non-disruptive word completion field, such as a popup word completion frame 208 that appears directly above the partial data entry.").                                                                                                    |
|                                                                                          | Second application program – The auto-complete program is a stand-alone application that searches using a suggestion list database, such as an e-mail address book (second application program), for suggested corrections. See, e.g., 7:65-8:5 ("[T]he word completion system may be deployed within an operating system or as a stand-alone utility that may operate on an application-independent basis."); 7:18-61 (" For example, an e-mail address book may be used as the suggestion list when a user is typing within a structured address frame of an e-mail user interface"); 4:60-5:6; 11:30-65. |
| [1d] responding to a user selection by inserting a second information into the document, | When a completion suggestion is displayed, if the user presses an acceptance key, such as the "tab" key, the suggestion entry (second information) is inserted into the document. <i>See, e.g.</i> , 7:4-5; 5:7-10 ("The word completion utility may then receive a command indicating acceptance of the completion utility replaces the word completion utility replaces the partial data entry with the completion entry in the data file.").                                                                                                    |
|                                                                                          | For example, in Fig. 2B the user enters "Mic"; acceptance of the completion suggestion causes the full name and address of Microsoft Corporation, as seen in Fig. 3, to be inserted into the document. <i>See</i> , <i>e.g.</i> , 11:36-50.                                                                                                    |

| [1e] the second information associated with the first information from a second application program.                                                                                                    | The completion information such as the address (second information) is associated with the name information (first information) used to locate and retrieve the suggestion entry from the database. <i>See</i> claim 1d.                                                                                                    |
|----------------------------------------------------------------------------------------------------|----------------------------------------------------------------------------------------------------|
| 2. The method of claim 1 wherein the user selection further comprises an activation of a device selected from a group consisting of a touch screen, a keyboard button, a screen button, an icon, a menu, and a voice command device. | The user selects the suggestion entry by hitting a data acceptance keyboard button, such as the "tab" key. See, e.g., 11:48-50 ("The user may then accept the completion suggestion by entering a familiar data acceptance keystroke, such as the 'tab' key or the 'enter' key.").                                                                                                    |
| [3a] 3. The method of claim 1, wherein the step of inserting the second information into the document further comprises the steps of: [3b] initializing the second application program;                                              | See claim 1.  The auto-complete program must necessarily be initialized in order to run.                                                                                                    |
| [3c] searching, using the second application program, for the second information associated with the first information; and                                                                                                    | The auto-complete program searches using a suggestion list database (second application program) for completion suggestions associated with a name entry. <i>See</i> , e.g., 10:38-42 ("As discussed in more detail with reference to FIG. 3 below, the word completion suggestion 206 is identified by comparing the partial data entry 204 to the name entries in a suggestion list that includes a group of name-completion pairs."); |
| [3d] retrieving the second information.                                                                                                    | 7:18-61 (" For example, an e-mail address book may be used as the suggestion list when a user is typing within a structured address frame of an e-mail user interface"); 4:60-5:6; 11:30-65.  The suggestion must be retrieved to be displayed for the user and inserted into the document. See                                                                                                    |

claims 1d and 3c.

| l .                                                                                                    |                                                                                                    |
|----------------------------------------------------------------------------------------------------|----------------------------------------------------------------------------------------------------|
| 4. The method of claim 3, wherein when the second application program includes second information associated with the first information, performing the further step of displaying the second information.                                    | The auto-complete program searches the suggestion list database for suggested completions (second information) associated with the partial data entry (first information) and displays the suggestions for the user. <i>See</i> claims 1c-1d and 3d.  |
| 5. The method of claim 4, further comprising the step of completing at least one of the first and second information in the document.                                                                                                    | When the user accepts a suggested entry, the name data entry (first information) is completed with the suggested entry (second information). See claim 1d.                                                                                            |
| 6. The method of claim 1, wherein the first information comprises a name.                                                                                                    | The partial data entry (first information) can be a name. For example, the company name "Microsoft Corporation" in Figs. 2B and 3. <i>See also</i> claim 1d.                                                                                          |
| [36a] 36. A method for information handling within a document operated on by a first application program, the document containing first information that can be utilized in a second application program, the method comprising the steps of: | Hachamovitch discloses information handling within a document operated on by a first application program. <i>See</i> claim 1a.  The document contains first information that can be utilized in a second application program. <i>See</i> claims 1b-c. |
| [36b] identifying without user intervention or designation the first information; and [36c] responding to a user selection by inserting a second information into the document,                                                               | See claim 1c.  See claim 1d.                                                                                                    |

See claim 1e.

[36d] the second information

| associated with the first       |                                                   |
|---------------------------------|---------------------------------------------------|
| information from a second       |                                                   |
| application program.            |                                                   |
|                                 |                                                   |
| 37. The method of claim 36,     | See claim 2.                                      |
| wherein the user selection      |                                                   |
| further comprises an activation |                                                   |
| of a device selected from a     |                                                   |
| group consisting of a touch     |                                                   |
| screen, a keyboard button, a    |                                                   |
| screen button, an icon, a       |                                                   |
| menu, and a voice command       |                                                   |
| device.                         |                                                   |
|                                 |                                                   |
| [38a] 38. The method of claim   | See claim 3a.                                     |
| 36, wherein the step of         |                                                   |
| inserting the second            |                                                   |
| information into the document   |                                                   |
| further comprises the steps of: |                                                   |
| [38b] initializing the second   | See claim 3b.                                     |
| application program;            |                                                   |
| [38c] searching, using the      | See claim 3c.                                     |
| second application program,     |                                                   |
| for the second information      |                                                   |
| associated with the first       |                                                   |
| information; and                | ·                                                 |
| [38d] retrieving the second     | See claim 3d.                                     |
| information.                    |                                                   |
|                                 |                                                   |
| 39. The method of claim 38      | When the user accepts a completion suggestion,    |
| wherein the step of inserting   | the completion information of an address (second  |
| the second information into     | information) can complete a name entry (first     |
| the document further            | information)—that is, adding the suggestion entry |
| comprises adding the second     | to the name entry. See claim 1d.                  |
| information to the first        |                                                   |
| information in the document.    |                                                   |
|                                 |                                                   |
| 40. The method of claim 38,     | See claim 4.                                      |
| wherein when the second         |                                                   |

| application program includes second information associated with the first information, performing the further step of displaying the second information.                                         |                                                                                                    |
|----------------------------------------------------------------------------------------------------|----------------------------------------------------------------------------------------------------|
| 41. The method of claim 38, further comprising the step of completing at least one of the first and second information in the document.                                                          | See claim 5.                                                                                                    |
| 42. The method of claim 36, wherein the first information comprises a name.                                                                                                    | See claim 6.                                                                                                    |
| [86a] 86. A method for assisting a computer operator to retrieve contact related information from a database when a document includes a name, the method comprising of the steps of:             | Hachamovitch discloses a system that provides auto-complete suggestions for an entry in a document. For example, if a user enters a name, the system searches a database for competition suggestions, which can include contact related information. This is shown, for example, in Fig. 3, where the name "Microsoft Corporation" results in a suggested completion of the address for Microsoft Corporation. <i>See also</i> claims 1d and 3c. |
| [86b] (1) using a first computer program to analyze the document, without direction from the operator, to identify the name,                                                                     | The auto-complete program includes a first computer program that, without direction from the operator, analyzes the document to identify a partial entry, such as a name. See claim 1c.                                                                                                    |
| [86c] (2) using the identified name and a second computer program to search the database and to locate contact related information associated with the name, and [86d] (3) inserting the contact | Using the partial entry identified (e.g., a name), the auto-complete program searches using a suggestion list database (second computer program) to locate suggested completions, including contact related information, associated with the partial entry. See claims 1d and 3c.  If the user accepts the suggested completion by                                                                                                    |

| F                                                                                                    |                                                    |
|----------------------------------------------------------------------------------------------------|----------------------------------------------------|
| related information into the                                                                                                    | hitting an acceptance key, the suggested entry is  |
| document,                                                                                                    | inserted into the document. See claim 1d.          |
| [86e] wherein steps (1)-(3)                                                                                                    | Analysis of the document and searching the         |
| require only a single execute                                                                                                    | database are done automatically as the user enters |
| command.                                                                                                    | information into the document, thus steps (1)-(3)  |
|                                                                                                    | require only execution of the suggestion           |
|                                                                                                    | acceptance command. See claims 86b-86d.            |
|                                                                                                    |                                                    |
| 87. The method of claim 86                                                                                                    | In Fig. 3 the contact related information is the   |
| wherein the contact related                                                                                                    | address for Microsoft Corporation.                 |
| information comprises an                                                                                                    |                                                    |
| address.                                                                                                    |                                                    |
|                                                                                                    |                                                    |
| 89. The method of claim 86                                                                                                    | In Figs. 2B and 3 the name is a business name      |
| wherein the name comprises a                                                                                                    | (Microsoft Corporation).                           |
| business name.                                                                                                    |                                                    |
|                                                                                                    |                                                    |
| [93a] 93. A method for                                                                                                    | See claim 86a.                                     |
| assisting a computer operator                                                                                                    |                                                    |
| to retrieve information from a                                                                                                    |                                                    |
| database that is related to text                                                                                                    |                                                    |
| in a document, the method                                                                                                    |                                                    |
| comprising the steps of:                                                                                                    |                                                    |
| [93b] (1) using a first                                                                                                    | See claim 86b.                                     |
| computer program to analyze                                                                                                    |                                                    |
| the document, without                                                                                                    |                                                    |
| direction from the operator, to                                                                                                    |                                                    |
| identify text in the document                                                                                                    |                                                    |
| that can be used to search for                                                                                                    |                                                    |
| related information,                                                                                                    |                                                    |
| [93c] (2) using a second                                                                                                    | See claim 86c.                                     |
| computer program and the text                                                                                                    |                                                    |
| identified in step (1) to search                                                                                                    | ·                                                  |
| the database and to locate                                                                                                    | ·                                                  |
| related information, and                                                                                                    |                                                    |
| [93d] (3) inserting the                                                                                                    | See claim 86d.                                     |
| information located in step (2)                                                                                                    |                                                    |
| into the document.                                                                                                    |                                                    |
| computer program to analyze the document, without direction from the operator, to identify text in the document that can be used to search for related information,  [93c] (2) using a second computer program and the text identified in step (1) to search the database and to locate related information, and  [93d] (3) inserting the information located in step (2) | See claim 86c.                                     |

### 2. Computer Readable Medium And System Claims

Computer readable medium claims 7-12, 43-49, 97 and 98 are anticipated by Hachamovitch. These claims correspond to method claims 1-6, 36-42, 86, and 93. Hachamovitch discloses the steps in the body of the computer readable medium claims (as set forth above with respect to the corresponding method claims) and further discloses a computer readable medium including program instructions (*see*, *e.g.*, 4:53-55).

System claims 13-18, 50-56, 100, and 101, which include means-plusfunction limitations, are also anticipated by Hachamovitch. These claims correspond to method claims 1-6, 36-42, 86, and 93. Hachamovitch discloses the functions of the means-plus-function limitations (as set forth above with respect to the corresponding method claims). Hachamovitch discloses a processor (*see*, *e.g.*, Fig. 1 at 21) programmed to perform these functions, and the programmed processor is same or equivalent structure as that disclosed in the '854 patent (if any structure is disclosed at all).

# C. Ground 6: Obviousness In View Of Hachamovitch

Claims 3, 9, 15, 38, 45 and 53 and any respective dependent claims recite initializing the second application program and searching using the second application program for the second information. These steps would have been obvious in view of Hachamovitch. (Menascé Decl. ¶ 161.) As a matter of

common sense, it would have been obvious for the auto-complete program to be initialized in order to run and search for completed suggestions. (Id. ¶ 162.)

Claims 88, 90, and 91 would have also been obvious in view of Hachamovitch. (Menascé Decl. ¶¶ 163-165.) Claim 88 depends from claim 86 and recites that the contact related information inserted into the document is a telephone number. As discussed in Ground 5, Hachamovitch discloses autocompletion by inserting an address. (Fig. 3.) Because both addresses and phone numbers are common contact information, it would have been obvious to one of ordinary skill in the art to insert a telephone number. (*Id.* ¶ 163.) Similarly, claim 90 recites that the name identified in the document is a personal name. Hachamovitch discloses identifying a business name, as shown in Figs. 2B and 3. One of ordinary skill in the art would have immediately understood that there is no meaningful difference between a business name and a personal name, and thus it would have been obvious to identify a personal name. (*Id.* ¶ 164.)

Claim 91 recites that "the execute command is a selection from a menu." The suggestion acceptance command in Hachamovitch is executed by pressing a keyboard button (11:48-50), but selection from a menu was well known, and thus it would have been obvious to a person of ordinary skill in the art to select the suggestion acceptance command from a menu. (Menascé Decl. ¶ 165.) This would have been a simple substitution of one known element (selecting via a

button) with another known element (selecting via a menu) to obtain predictable results. (*Id.*)

#### IX. GROUNDS BASED ON LUCIW

### A. Background Of Luciw

Luciw was filed on April 19, 1995 and thus qualifies as prior art under § 102(e) based on the earliest alleged U.S. filing date of the '854 patent. Luciw relates to Apple's pen-based, handheld Newton device developed in the 1990s. It discloses providing user assistance based on information entered into a document, such as a note area created by a notepad application. (2:19-22; 6:24-59.) When the user handwrites certain information, such as a name, it is automatically recognized and converted to formal font, as shown by "Isaac" in Fig. 2 below. (3:8-10; 10:10-21; 11:43-45.)

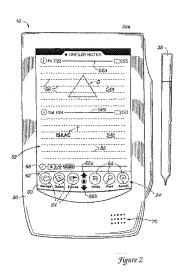

Luciw then presents for user selection a list of persons with the name identified; when the user makes a selection, information associated with the person, such as the person's full name, is inserted into the document. (11:60-12:6.)

# B. Ground 7: Anticipation Based On Luciw

# 1. Method Claims

Method claims 1-6, 36-42, 86-88, 90, and 92-94 are anticipated by Luciw as set forth below.

| Claim                          | Luciw                                                |
|--------------------------------|------------------------------------------------------|
| [1a] 1. A method for           | Luciw discloses providing user assistance based      |
| information handling within a  | on information the user enters into a document       |
| document created using a first | created by a first application program. See, e.g.,   |
| application program            | 2:19-22.                                             |
| comprising the steps of:       | ·                                                    |
|                                | Note areas 54a and 54b are documents created by      |
|                                | the notepad application (first application           |
|                                | program). See, e.g., 6:24-31 ("Additional note       |
|                                | areas, such as a note area 54b, can be formed by     |
|                                | the user by drawing a substantially horizontal line  |
|                                | across the screen 52 with the stylus 38."); 6:49-59  |
|                                | ("The screen illustrated in FIG. 2 is referred to as |
|                                | the 'notepad', and is preferably an application      |
|                                | program running under the operating system of        |
|                                | the pen based computer system 10."); Fig. 2.         |
| [1b] entering a first          | The user enters first information, such as a name,   |
| information in the first       | in the notepad application. See, e.g., 6:28-31       |
| application program;           | ("Additional text, graphical, and other data can     |
|                                | then be entered into this second note area 54b.      |
|                                | For example, the text object T comprising            |
|                                | 'ISAAC' has been entered into second note area       |
|                                | 54b."); Figs. 2 and 4b.                              |
| [1c] marking without user      | Luciw discusses entering information into a smart    |
| intervention the first         | field whether in window 170 as in Fig. 4b or in      |
| information to alert the user  | the notepad application. See, e.g., 8:15-18.         |

| that the first information can |
|--------------------------------|
| be utilized in a second        |
| application program; and       |

Further, an implicit assist can also be indicated by writing in the notepad outside of a smart field. *See*, *e.g.*, 8:30-41 ("However, implicit assist may be indicated not just by entry of an indication in a smart field ... [T]he writing of a particular indication or word on screen 52 outside of a particular smart field may trigger an implicit assist.").

As discussed above, once a user enters a first name, the system without user intervention recognizes the name and displays it as a formal font (i.e., marks first information) to alert the user the name can be used for an implicit assist action—for example, to locate additional information in a database (i.e., can be utilized in a second application program). See, e.g., Fig. 2 (showing Isaac in formal font); Figs. 4b-4c, 6b, and 10a-10b; 10:6-20; 16:25-50; 17:1-10. Also, Luciw discloses presenting three "Isaacs" for selection by the user. 11:60-12:6 ("Responsive to the recognition of the name ISAAC, the assistance process has produced a list of alternatives by earlier query of the database per step 106 in FIG. 3."); Fig. 6b.

[1d] responding to a user selection by inserting a second information into the document,

The system in Luciw presents for user selection a list of people with the first name identified. The system then inserts the full name (second information) of the person selected. See, e.g., Figs. 6a-6c; 11:60-12:6 ("Responsive to the recognition of the name ISAAC, the assistance process has produced a list of alternatives by earlier query of the database per step 106 in FIG. 3. ... The user-selected 'ISAAC ASIMOV' is shown having been marked for selection by a rectangle indicating a highlighting operation. FIG. 6c illustrates the completion of the selection process, with the full name in formal font of ISAAC ASIMOV being presented in the name field 175 of window 170.").

| [1e] the second information associated with the first information from a second application program.                                                                                                    | The second information (e.g., a person's full name) is associated with the first information (e.g., a person's first name). See claim 1d.                                                                                                    |
|----------------------------------------------------------------------------------------------------|----------------------------------------------------------------------------------------------------|
| 2. The method of claim 1 wherein the user selection further comprises an activation of a device selected from a group consisting of a touch screen, a keyboard button, a screen button, an icon, a menu, and a voice command device. | Luciw discloses user selection via activation of a menu. See, e.g., 3:14-20 ("FIGS. 6a-6c show respective assist windows in successive stages of an assist process, including first a window containing a first informational level directed at the name ISAAC alone, a second window with a pop-up menu offering a user choice among several known ISAACs, and a third window showing the selection of a particular ISAAC, that is ISAAC ASIMOV, having been accomplished."). |
| [3a] 3. The method of claim 1, wherein the step of inserting the second information into the document further comprises the steps of: [3b] initializing the second application program;                                              | See claim 1.  The system in Luciw uses a second application program, which must necessarily be initialized in                                                                                                    |
| [3c] searching, using the second application program, for the second information associated with the first information; and                                                                                                    | order to function. See claim 1c.  The system in Luciw searches, using a database (the second application program), for other information (second information) associated with a first name (first information). See, e.g. 10:49-11:39; 11:60-12:6 ("Responsive to the recognition of the name ISAAC, the assistance process has produced a list of alternatives by earlier query of the database per step 106 in FIG. 3."); 12:41-54                                           |
|                                                                                                    | ("In the earlier example of FIG. 6c in which it was decided that Isaac Asimov was the desired ISAAC, the phone information in window 170 had not yet been entered. This information may be available and can be accessed according to the process of FIG. 8a. <i>The process starts at 200 and</i>                                                                                                    |

| <u></u>                                                                                                    |                                                                                                    |
|----------------------------------------------------------------------------------------------------|----------------------------------------------------------------------------------------------------|
| [3d] retrieving the second information.                                                                                                    | immediately checks the data base for any linked smart fields as indicated at 202. If there are applicable smart fields which contain the desired phone number information, this data is obtained from the corresponding linked field types as suggested at 203. Then, as suggested at 206, the data obtained is entered into the applicable smart field of the window 170 under operation.") (emphasis added); Figs. 3 and 5.  The second information is retrieved and displayed. See claim 3c. |
| 4. The method of claim 3, wherein when the second application program includes second information associated with the first information, performing the further step of displaying the second information.    | Luciw searches a database (second application) for and displays the second information (e.g., inserting the full name). See claim 1d.                                                                                                    |
| 5. The method of claim 4, further comprising the step of completing at least one of the first and second information in the document.                                                                         | The first and second information is completed by inserting the full name associated with the first name identified. <i>See</i> claim 1d.                                                                                                    |
| 6. The method of claim 1, wherein the first information comprises a name.                                                                                                    | First information comprises a name. See claim 1b-d.                                                                                                    |
| [36a] 36. A method for information handling within a document operated on by a first application program, the document containing first information that can be utilized in a second application program, the | Luciw discloses a method for information handling within a document operated on by a first application program. <i>See</i> claim 1a.  The document contains first information that can be utilized in a second application program. <i>See</i> claims 1b-c.                                                                                                    |

| method comprising the steps     |                                                   |
|---------------------------------|---------------------------------------------------|
| of:                             |                                                   |
| [36b] identifying without user  | Luciw identifies information that can be used for |
| intervention or designation the | an implicit assist without user intervention. See |
| first information; and          | claim 1c.                                         |
| [36c] responding to a user      | See claim 1d.                                     |
| selection by inserting a second |                                                   |
| information into the            |                                                   |
| document,                       |                                                   |
| [36d] the second information    | See claim 1e.                                     |
| associated with the first       |                                                   |
| information from a second       |                                                   |
| application program.            |                                                   |
|                                 |                                                   |
| 37. The method of claim 36,     | See claim 2.                                      |
| wherein the user selection      |                                                   |
| further comprises an activation |                                                   |
| of a device selected from a     |                                                   |
| group consisting of a touch     |                                                   |
| screen, a keyboard button, a    |                                                   |
| screen button, an icon, a       |                                                   |
| menu, and a voice command       |                                                   |
| device.                         |                                                   |

| [38a] 38. The method of claim   | See claim 3a. |
|---------------------------------|---------------|
| 36, wherein the step of         |               |
| inserting the second            |               |
| information into the document   |               |
| further comprises the steps of: | ·             |
| [38b] initializing the second   | See claim 3b. |
| application program;            |               |
| [38c] searching, using the      | See claim 3c. |
| second application program,     |               |
| for the second information      |               |
| associated with the first       |               |
| information; and                |               |
| [38d] retrieving the second     | See claim 3d. |
| information.                    |               |

| 1                                                                                                    | The full name of the identified person (second information) is added to the identified first name (first information). See claim 1d.                                                         |
|----------------------------------------------------------------------------------------------------|----------------------------------------------------------------------------------------------------|
| 40. The method of claim 38, wherein when the second application program includes second information associated with the first information, performing the further step of displaying the second information. | See claim 4.                                                                                                    |
| 41. The method of claim 38, further comprising the step of completing at least one of the first and second information in the document.                                                                      | See claim 5.                                                                                                    |
| 42. The method of claim 36, wherein the first information comprises a name.                                                                                                    | See claim 6.                                                                                                    |
| [86a] 86. A method for assisting a computer operator to retrieve contact related information from a database when a document includes a name, the method comprising of the steps of:                         | Luciw discloses a method for assisting a user to retrieve contact information from a database related to a name included in a document. <i>See</i> claim 1.                                  |
| [86b] (1) using a first computer program to analyze the document, without direction from the operator, to identify the name,                                                                                 | A user assist program (first computer program) analyzes the document without direction from the user to identify information that can be used for an assist, including a name. See claim 1c. |

| [86c] (2) using the identified name and a second computer program to search the database and to locate contact related information associated with the name, and | such as a phone number. <i>See</i> claim 3c.                                                                                                    |
|----------------------------------------------------------------------------------------------------|----------------------------------------------------------------------------------------------------|
| [86d] (3) inserting the contact related information into the document,                                                                                           | The phone number is inserted into the document. See claims 1d and 3c.                                                                                                    |
| [86e] wherein steps (1)-(3) require only a single execute command.                                                                                               | Upon selection of the "explicit assist" command, the system automatically identifies the user assist information, such a first name. See, e.g., 9:16-10:5 ("If an explicit assist has been indicated at step 110, then a step 130 determines, if a particular selection as to the explicit assistance has been made Since no objects have specifically been selected, the objects to be entered into the assistant are selected automatically by a delimiter process."). The system then automatically selects the person to search for contact information. See, e.g., Figs. 7a-7c, 12:7-40. The database is then searched for related contact information to insert into the document. See claims 1d and 3c. |
|                                                                                                    | Thus, the system identifies the name, searches the database, and inserts the contact information upon execution of only the explicit assist command.                                                                                                    |
|                                                                                                    | Ţ                                                                                                    |
| 87. The method of claim 86 wherein the contact related information comprises an address.                                                                         | Each person entry in the database contains various contact related information, including an address. <i>See</i> , <i>e.g.</i> , Fig. 5; 3:11-13 ("FIG. 5 shows an example of a generic <person> type frame along with a particular set of specific frames of the <person> type."); 10:49-11:39.</person></person>                                                                                                    |
| 88. The method of claim 86 wherein the contact related information comprises a                                                                                   | The contact related information can be a phone number. <i>See</i> , <i>e.g.</i> , Fig. 5. <i>See also</i> claims 86c and 87.                                                                                                    |

| telephone number.                                 |                                                   |
|---------------------------------------------------|---------------------------------------------------|
|                                                   |                                                   |
| 90. The method of claim 86                        | The name comprises a personal name. See claim     |
| wherein the name comprises a                      | 1c.                                               |
| personal name.                                    | ·                                                 |
|                                                   |                                                   |
| 92. The method according to                       | The user enters the explicit assist command prior |
| claim 91 wherein the operator                     | to identification of the name and searching the   |
| enters the execute command                        | database. See claim 86e.                          |
| before step (2).                                  |                                                   |
| parameter 1 - 1 - 1 - 1 - 1 - 1 - 1 - 1 - 1 - 1   |                                                   |
| [93a] 93. A method for                            | See claim 86a.                                    |
| assisting a computer operator                     |                                                   |
| to retrieve information from a                    |                                                   |
| database that is related to text                  |                                                   |
| in a document, the method                         |                                                   |
| comprising the steps of: [93b] (1) using a first  | See claim 86b.                                    |
|                                                   | See Claim 800.                                    |
| computer program to analyze the document, without |                                                   |
| direction from the operator, to                   |                                                   |
| identify text in the document                     |                                                   |
| that can be used to search for                    |                                                   |
| related information,                              |                                                   |
| [93c] (2) using a second                          | See claim 86c.                                    |
| computer program and the text                     |                                                   |
| identified in step (1) to search                  |                                                   |
| the database and to locate                        |                                                   |
| related information, and                          |                                                   |
| [93d] (3) inserting the                           | See claim 86d.                                    |
| information located in step (2)                   |                                                   |
| into the document.                                |                                                   |
|                                                   |                                                   |
| 94. The method according to                       | See claim 86e.                                    |
| claim 93 wherein at least steps                   |                                                   |
| (2)-(3) take place following                      |                                                   |
| entry a single execute                            |                                                   |
| command.                                          |                                                   |

# 2. Computer Readable Medium And System Claims

Computer readable medium claims 7-12, 43-49, 97, and 98 are anticipated by Luciw. These claims correspond to method claims 1-6, 36-42, 86, and 93. Luciw discloses the steps in the body of the computer readable medium claims (as set forth above with respect to the corresponding method claims) and further discloses a computer readable medium including program instructions (*see*, *e.g.*, Fig. 1 at 22).

System claims 13-18, 50-56, 100, and 101, which include means-plusfunction limitations, are also anticipated by Luciw. These claims correspond to method claims 1-6, 36-42, 86, and 93. Luciw discloses the functions of the meansplus-function limitations (as set forth above with respect to the corresponding method claims). Luciw discloses a processor (*see*, *e.g.*, Fig. 1 at 12) programmed to perform these functions, and the programmed processor is same or equivalent structure as that disclosed in the '854 patent (if any structure is disclosed at all).

### C. Ground 8: Obviousness In View Of Luciw

Furthermore, claims 3, 9, 15, 38, 45 and 53 and any respective dependent claims recite initializing the second application program and searching using the second application program for the second information. These steps would have been obvious in view of Luciw. (Menascé Decl. ¶ 174.) As a matter of common

sense, it would have been obvious for the database to be initialized in order to run and search for the name, so as to provide the user with assistance. (Id. ¶ 175.)

Claims 87, 89, 91, and 95 would have been obvious in view of Luciw. (Menascé Decl. ¶ 176.) Claim 87 depends from claim 86 and requires the contact related information comprise an address. As discussed in Ground 7, Luciw discloses inserting contact related information such as a full name. It would have been obvious to insert an address given that Fig. 5 of Luciw discloses storing address information for contacts. This would be a simple substitution of address for name based on known methods to yield a predictable result. (*Id.*)

Claim 89 depends from claim 86 and recites that the name identified in the document is a business name. As discussed in Ground 7, Luciw discloses identifying a personal name. (Figs. 4b-4c; 11:43-45.) One of ordinary skill in the art would have immediately understood that there is no meaningful difference between a personal name and a business name, and thus it would have been obvious to identify a business name. (Menascé Decl. ¶ 177.) Claims 91 and 95 both recite that "the execute command is a selection from a menu." The "explicit assist" command in Luciw is executed by selection of an on-screen button. (Fig. 2 at 24; 8:51-53.) Because other commands in Luciw are selected from a menu (3:14-20), it would have been obvious to a person of ordinary skill in the art to select the "explicit assist" command from a menu. (Menascé Decl. ¶ 178.) This

would have been a simple substitution of one known element (selecting via a button) with another known element (selecting via a menu) to obtain predictable results. (*Id.*)

### X. CONCLUSION

For the reasons detailed above, there is a reasonable likelihood that Petitioner will prevail as to each of claims 1-18, 36-56, 86-95, 97, 98, 100, and 101 of the '854 patent. Accordingly, *inter partes* review of claims 1-18, 36-56, 86-95, 97, 98, 100, and 101 of the '854 patent is respectfully requested.

The USPTO is authorized to charge any required fees, including the fee as set forth in 37 C.F.R. § 42.15(a) and any excess claim fees, to Deposit Account No. 03-1952 referencing Docket No. 106842805100.

Dated: December 2, 2013

Respectfully submitted,

By /David L. Fehrman/
David L. Fehrman
Registration No.: 28,600
MORRISON & FOERSTER LLP
707 Wilshire Blvd., Suite 6000
Los Angeles, California 90017-3543
(213) 892-5601

By /Mehran Arjomand/
Mehran Arjomand
Registration No.: 48,231
MORRISON & FOERSTER LLP
707 Wilshire Blvd., Suite 6000
Los Angeles, California 90017-3543
(213) 892-5630

Certificate of Service (37 C.F.R. § 42.6(e)(4))

I hereby certify that the attached Petition for Inter Partes Review and

supporting materials were served as of the below date by FedEx, which is a means

at least as fast and reliable as U.S. Express Mail, on the Patent Owner at the

correspondence address indicated for U.S. Patent No. 7,496,854 (i.e., Sunstein

Kann Murphy & Timbers LLP, 125 Summer Street, Boston, MA 02110-1618).

Dated: December 2, 2013

/Mehran Arjomand/

Mehran Arjomand

MORRISON & FOERSTER LLP

707 Wilshire Blvd, Suite 6000

Los Angeles, CA 90017-3543